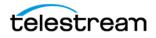

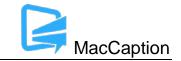

# Version 6.6.1 Release Notes For MacCaption

### About This Release

- MacCaption version 6.6.1 supports Desktop, Pro, and Enterprise licenses provided by Telestream.
- Users who are upgrading from version 6.0 or previous versions of MacCaption should take a brief look at the User Manual, Quick Start Guide and video tutorials to learn about the latest changes to the user interface. We hope you find these improvements useful and we welcome your continued feedback on the changes.
- Users with Mac OSX 10.8 (Mountain Lion) or older will need to upgrade to Mac OS version 10.9 (Mavericks) or later to use this version of MacCaption.
- NOTE: Please test before upgrading your production environment, especially if you're in the middle of any projects. It is always advisable to test the new version before updating your production systems. Telestream can provide you with a limited license in order to configure and qualify this new release in a test environment prior to upgrading your production systems.

### **Installation Instructions**

- MacCaption Installation and Activation Instructions: <u>http://www.telestream.net/captioning/resources.htm</u> (see under Documentation)
- Users with Mac OS 10.10 (Yosemite), 10.11 (El Capitan), and 10.12 (Sierra): To use the Auto Time Stamp (ATS) feature, you must install a version of Java that is compatible with your Mac OS version. There are two options (please pick one):
  - Easiest solution download this update from Apple: <u>http://support.apple.com/kb/DL1572</u>
     This works fine for Auto Time Stamp, however, it installs Java 6 which is an older version of Java.
  - Another solution download "Java version 8" from Oracle (<u>http://www.java.com</u>).
     As of MacCaption 6.4, you can use either the "JRE" or "JDK" versions of Java 8 or later.

## **System Requirements**

- Operating System:
  - Mac OS 10.9 (Mavericks)

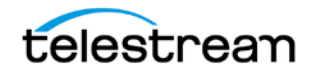

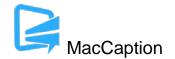

- Mac OS 10.10 (Yosemite)
- Mac OS 10.11 (El Capitan)
- o macOS 10.12 (Sierra)
- Intel Processor
- QuickTime 7.6 or later
- 2GB RAM
- 5GB free hard disk space
- Minimum screen resolution: 1280x720 (720p)
- One free USB port (only if using a dongle based license)
- Internet access required for some online features
- Auto Time Stamp requires Java Runtime Environment (JRE) or Java Development Kit (JDK) version 6 or later.

### Fixed in Version 6.6.1

- Resolved an issue causing Undo to not work for some text editing tasks. (MACCAP-1320)
- Fixed a crash when importing Unicode UTF-16 formatted Spruce STL files. (MACCAP-1315)
- Improved the cursor behavior when using Push/Pull Word. (MACCAP-1205)

#### **New Features in Version 6.6**

- Added IMSC 1.0 Subtitles export. This export preserves most subtitle formatting attributes such as font, font size, foreground and background color, font outline, etc. This format is an ideal subtitle interchange format when working with other software that supports the IMSC 1.0 specification, such as Vantage Timed Text Flip, Switch, and CaptionMaker. These exports have been tested against the TTXV validation schema and the IMSC 1 Online Renderer tool. (MACCAP-960)
- Added EBU-TT-D Export, a TTML variant compatible with the EBU specification. (MACCAP-403)
- Importing TTML files such as SMPTE 2052 or IMSC Subtitles now honors all the subtitle formatting attributes of the source by default, but provides the option to ignore individual attributes in case these attributes are not desired. Font size is scaled to be relative to the current MacCaption subtitle resolution. (MACCAP-957, MACCAP-958, MACCAP-1180, MACCAP-1181)

telestream

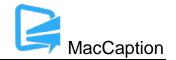

- Added support for Ultra HD and 4K resolution subtitle exports for the Black Movie with Subtitles (overlay), CFF-TT with PNGs, SMPTE-TT with PNGs (MACCAP-747, MACCAP-1229, MACCAP-1230)
- The subtitle preview window resolution is now independent of the movie resolution and can be set even if no movie is open. This allows you to author subtitles for any intended export size without needing the movie to be the same size. This resolution is used to set the output resolution of subtitle graphics such as Black Movie with Subtitles, and for certain other exports like IMSC Subtitles. (MACCAP-808, MACCAP-853, MACCAP-1194)
- SMPTE 2052 exports can now be configured to use timeBase="smpte". Note that using SMPTE time base is not recommended for most use cases, but may be required for some deliverables. (MACCAP-980)
- TTML imports now support more combinations of valid time expressions and time bases, e.g. <frameNumber>f notation. (MACCAP-1270)
- The Desktop edition of MacCaption gains the Black Movie with Subtitles export, which previously required the Pro edition. (MACCAP-1188)
- The SCC import now performs more integrity detection and correction to better handle SCC files with invalid control codes. (MACCAP-1213)

### **Fixed in Version 6.6**

- Importing TTML documents was adding an extra space around italicized text (MACCAP-84, MACCAP-1236, MACCAP-1241, MACCAP-1269)
- Exporting SMPTE-TT 2052 Captions files while in subtitle mode now generates a warning. We recommend using the IMSC 1.0 Subtitles export for TTML subtitles interchange. (MCACAP-1178)
- Converting SMPTE-TT with PNGs to QuickTime MOV was treating media time codes as SMPTE time code (MACCAP-1196)
- Resolved issues validating IMSC 1.0 Captions exports in online validation tools. (MACCAP-1286)
- Moving Roll-up captions to the top of the screen no longer changes or deletes caption text (MACCAP-903)
- Improved compatibility of the alpha channel exported via the Black Movie with Subtitles export (MACCAP-1159, MACCAP-1197)
- Fixed an issue with vertical positions of subtitles, font sizes, and importing certain Turkish accented characters when importing EBU-STL (MACCAP-1089, MACCAP-1153, MACCAP-1171, MACCAP-1172, MACCAP-1177)

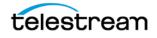

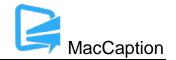

- EBU-STL import and export no longer swaps dollar sign (\$) for the universal currency symbol (¤) and vice versa (MACCAP-1166)
- Importing EBU-STL files that specify a different frame rate from the MacCaption project will now trigger MacCaption to switch to the EBU-STL specified frame rate before importing. (MACCAP-1189)
- Fixed Blu-Ray BDN (xml + png) export was only generating 1 PNG file when "Export 8-bit indexed images" was enabled (MACCAP-1192, MACCAP-1201)
- Fixed an issue causing some subtitles to not display after deleting other subtitle rows (MACCAP-1200)
- Improved ability of QCC Multi-format Import to read line 21 VBI captions from IMX files (MACCAP-1097)
- Exporting Digital Cinema Distribution Master files now includes italics tags (MACCAP-1102)
- Importing and export Cheetah .cap files now correctly renders the upside down exclamation point character (i) for Spanish captions (MACCAP-1109, MACCAP-1110)
- Fixed the option "Show Actual Captions during Time Stamp" not working in subtitle mode (MACCAP-1151)
- Find and Replace resulted in a crash or strange behavior in some cases (MACCAP-904, MACCAP-1160)
- Fixed Black Movie with Subtitles export would not create a file when given certain combinations of movie start time and first subtitle time codes. (MACCAP-1257)
- Home/End key in a caption text field takes the cursor to the start/end of the text field rather than the first/last caption row, respectively. (MACCAP-1027)
- Fixed an issue inserting captions into XDCAM MXF files generated from Premiere Pro CC version 9.1 (MACCAP-1061)
- Changing the display mode (e.g. pop-on to roll-up) on a blank cell did not always stick (MACCAP-140, MACCAP-188)
- Copy & paste of formatted text from another application with a black text color resulted in black text on a black background in the text cell (MACCAP-141)
- Performing multiple Replace All operations followed by Undo could result in caption rows being deleted (MACCAP-316)

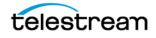

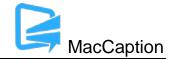

- Added Unicode character U+2013 to list of illegal caption characters which are converted to a regular hyphen (MACCAP-388)
- Resolved issues related to time code entry in the AAF Export time code dialog (MACCAP-666, MACCAP-667)
- Spruce STL import did not support negative offset based Y positioning (MACCAP-825)
- Fixed importing and exporting italicized text and position settings from DLP Cinema XML files (MACCAP-863, MACCAP-826, MACCAP-1152, MACCAP-1154, MACCAP-1250)
- The UYC/USF export now uses the new subtitle graphics engine with improved support for font outline and drop shadow (MACCAP-855)
- Insert Row now copies the positioning setting from the previously selected caption row (MACCAP-898)
- Fixed frame number rounding issue on the Out timewhen importing tab delimited text files with time code (MACCAP-954)
- Importing WebVTT files that use an incorrect text encoding (e.g. Windows 1251 instead of Unicode UTF-8) will no longer cause a crash (MACCAP-1187)
- Fixed an issue that caused a long delay in certain formatting operations when a large number of captions/subtitles was selected (MACCAP-1218)
- Fixed CLI –addtofile=quicktime708 export was ignoring the –encodecc channel mapping settings (MACCAP-1162)
- Added "Auto Select Data Encoding" option for CLI exports to EBU-STL (MACCAP-806)
- Importing a CCA project file via CLI will now use the font size specified in the CCA file for any exports generated by the CLI command (MACCAP-642)
- Importing SCC files via CLI would fail if the SCC had any frame overlap errors; this error is now treated as a warning instead. (MACCAP-1255)

### Known Issues in 6.6

• When running at the minimum 1280x720 or lower screen resolution, some UI controls may not be visible on the screen, for example the button at the bottom of the screen which toggles between Caption and Subtitle mode. You can still toggle between caption/subtitle modes via the Display menu.

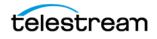

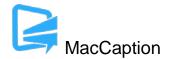

- When using a Macbook with a 13" Retina display with the display set to "Larger Text" (larger than normal scaling), the effective screen resolution is lower than 1280x720 and thus does not meet the minimum screen resolution requirement for running MacCaption. This can be fixed by going to System Preferences > Display, and setting the resolution to "Best for display." Another option is to use an external monitor that meets the minimum required screen resolution.
- When importing certain EBU-STL files containing right-to-left Hebrew, text may import number sequences in right-to-left order (opposite of intended) resulting in reversed numbers. (MACCAP-1048)
- When using Japanese Ruby formatting, other non-Japanese languages are not officially supported. (MACCAP-1023)
- Using Add to File export only works with input .MOV target files that are on HFS+ formatted local storage devices or AFP mounted network shares. Using Add to File on files stored on non-Apple network shares or other types of storage systems may result in invalid outputs. (MACCAP-1029)
- When using the Japanese Ruby annotation dialog window, cut/copy/paste of Ruby annotation text does not work using keyboard shortcuts. The workaround is to right-click with the mouse or trackpad and use the context menu to cut/copy/paste. (MACCAP-1059)
- When copying and pasting a block of caption cells, MacCaption may paste the previously selected text content of the system clipboard. Users must specify the insertion point by changing focus to the Text Panel itself (EX. Click below the timecode fields) and not the Text (Editing) Cell within the panel. See p.31 of the User Guide for Text Panel details. (MACCAP-1067)
- When in Display as Captions mode and using the default display font, music notes that are
  italicized will appear in italics in the movie preview area, but may appear as un-italicized in the
  text editing area. This is because the default display font for the text editing area does not
  include an italicized version of the music note character. A workaround is to change the display
  font via Display > Font. Changing this display font only affects the text editing area of the
  MacCaption window; it has no effect on the caption/subtitle font used for rendering the preview
  display or for exports. (MACCAP-1041)
- Importing subtitles TTML files when in Display as Captions mode causes MacCaption to attempt to re-format the subtitles to fit closed captioning rules (e.g. max of 32 characters per line). To prevent unwanted reformatting of the subtitles, please switch to Display as Subtitles mode prior to importing a subtitles TTML file. (MACCAP-1247, MACCAP-1292)
- Disconnecting a disk while MacCaption is writing to it during an export may cause MacCaption to crash or stop responding. If exporting to a network shared folder or removable hard drive

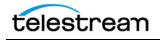

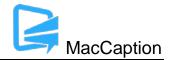

such that the drive could become disconnected during export, it is recommended to save your project prior to export to avoid any potential loss of data. (MACCAP-1127)

- MacCaption does not support importing, exporting, or previewing projects with time codes greater than 24 hours or which roll over from 23:59:00:00 to 00:00:00:00. You will need to manually treat the segment up to 23:59 separately from the segment after 00:00. (MACCAP-1155)
- When importing and exporting IMSC 1.0 Subtitles, font outlines are limited to 10% of the base font size per the specification. Font outline sizes larger than 10% will be truncated to 10%. (MACCAP-1228)
- Warning: The "Encode 708 captions for 16x9" option in Caption > Encode Preferences is intended only for testing consumer TV sets and set-top box hardware. This option should not be selected when delivering to professional broadcast mechanisms and facilities. (MACCAP-1310)